**Overview Related Topics** 

This section is used to let users upload files and store them in their tiki • Bugs and Wishes personal space, they can then download the files.

## To access

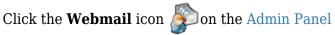

Access http://example.org/tiki-admin.php?page=userfiles

#### Note

This feature is created by the Communities Profile - you may need to load Communities before you can turn on and administer this feature.

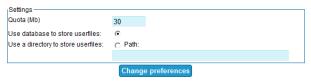

User Files

| Setting                             | Description                                                                                                    | Default |
|-------------------------------------|----------------------------------------------------------------------------------------------------|---------|
| Settings                            |                                                                                                    |         |
| Quota (Mb):                         | Maximum per user storage capacity                                                                                                    |         |
| Use database to store userfiles:    | MySQL database is used to store the files. This will be necessary if your host does not support file storage, but if there are many users there could be a performance impact |         |
| Use a directory to store userfiles: | Store files directly in a host directory. Gives better performance than the database option, but you will need to backup that directory separately                            |         |
| Path:                               | Relative or absolute path to the User Files storage directory                                                                                                    |         |

The jQuery Sortable Tables feature must be activated for the sort feature to work.

# Note

The remaining content needs to be moved to the User section of the Tiki User Files section of the User or Administrator Guides and referenced back here

## **User Files**

This feature is used to let users upload files and store them in their tiki personal space, they can then download the files.

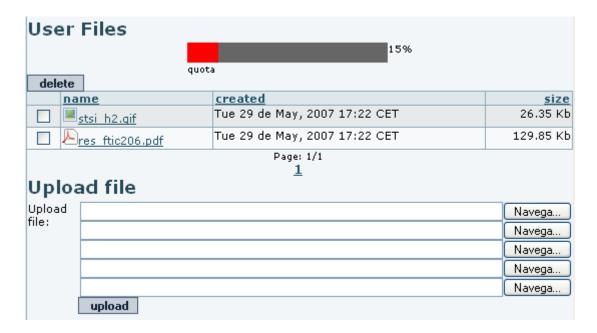

The screen is very simple users can upload files, download them and delete them as they want. The quota and where files are stored can be configured from the userfiles section of the admin menu illustrated below:

## Configuring userfiles

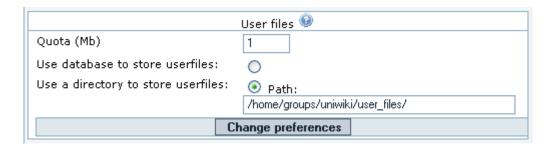

As you can see you can setup the quota in Mbs for each user and decide where to store user files, either the database or a directory. The path can be absolute or relative to the tiki directory, and must have a trailing slash. Example files/